## Motorola Gleam+

## Mobitel MMS-nastavitve

- Nastavitve
	- Povezljivost 12:17 Podatkovni račun Možnosti: ..................................................................Dodaj račun PS Ime računa: ...........................................................Mobitel MMS APN: .......................................................................internet Uporabniško ime: .................................................mobitel Geslo: ....................................................................internet Vrsta overjanja: .....................................................Običajno Napredne nastavitve Domača stran: ..................................................http://mms.mobitel.si/servlets/mms Vrsta povezave:.................................................HTTP Uporabi proxy:...................................................Da Naslov proxyja:..................................................213.229.249.040 Vrata proxyja: ....................................................8080 **Nazaj**

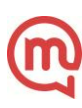